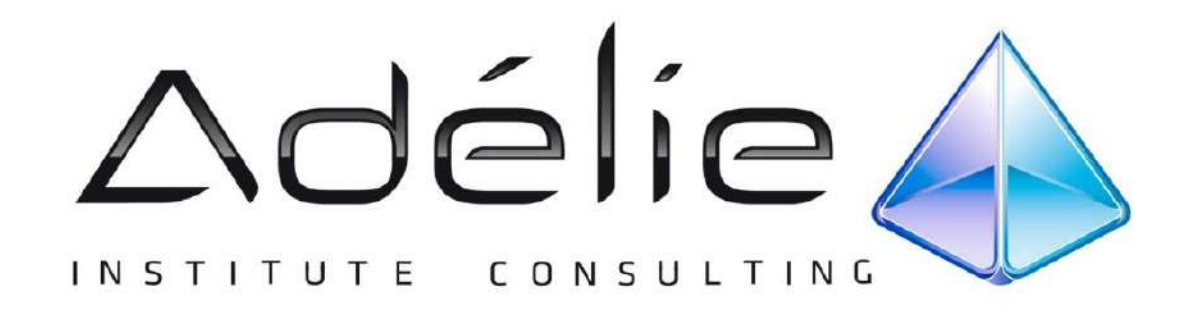

# **CATALOGUE ATELIERS THÉMATIQUES en CLASSE VIRTUELLE**

# **BUREAUTIQUE**

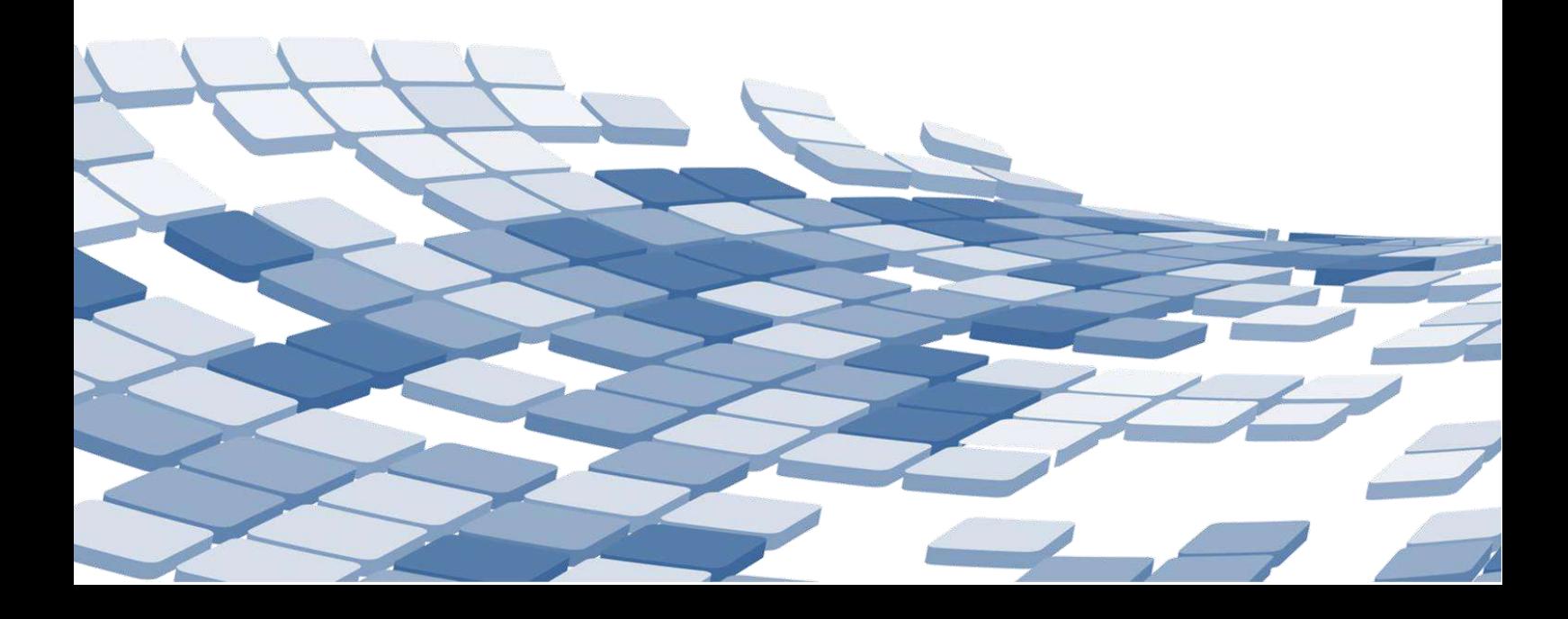

# **SOMMAIRE**

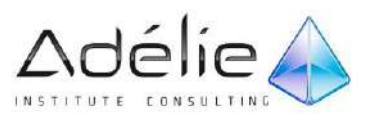

# **ATELIERS THÉMATIQUES**

# **Excel 2010**

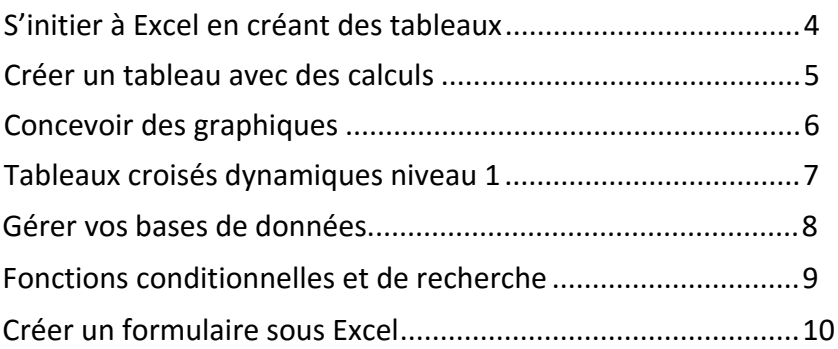

# **Word 2010**

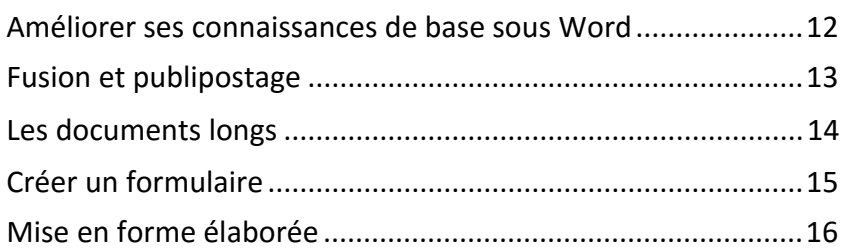

# **Powerpoint 2010**

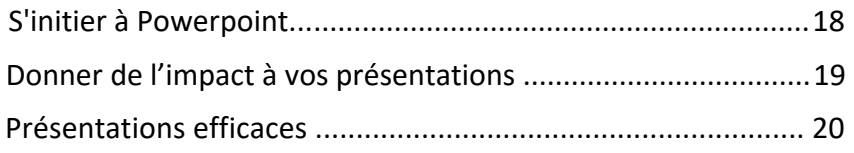

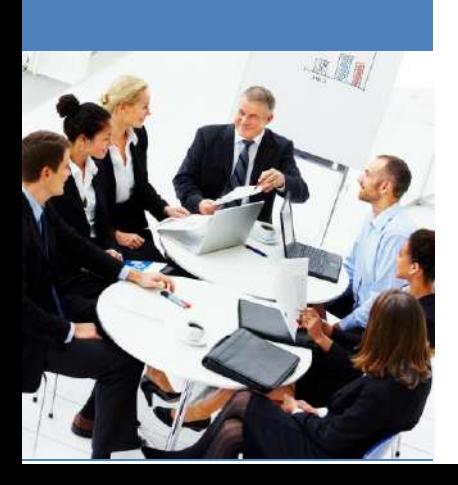

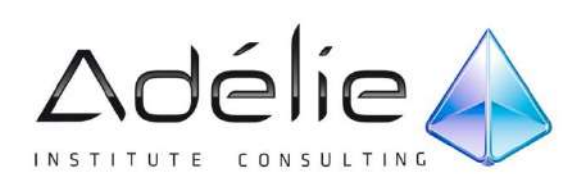

# LES ATELIERS THÉMATIQUES

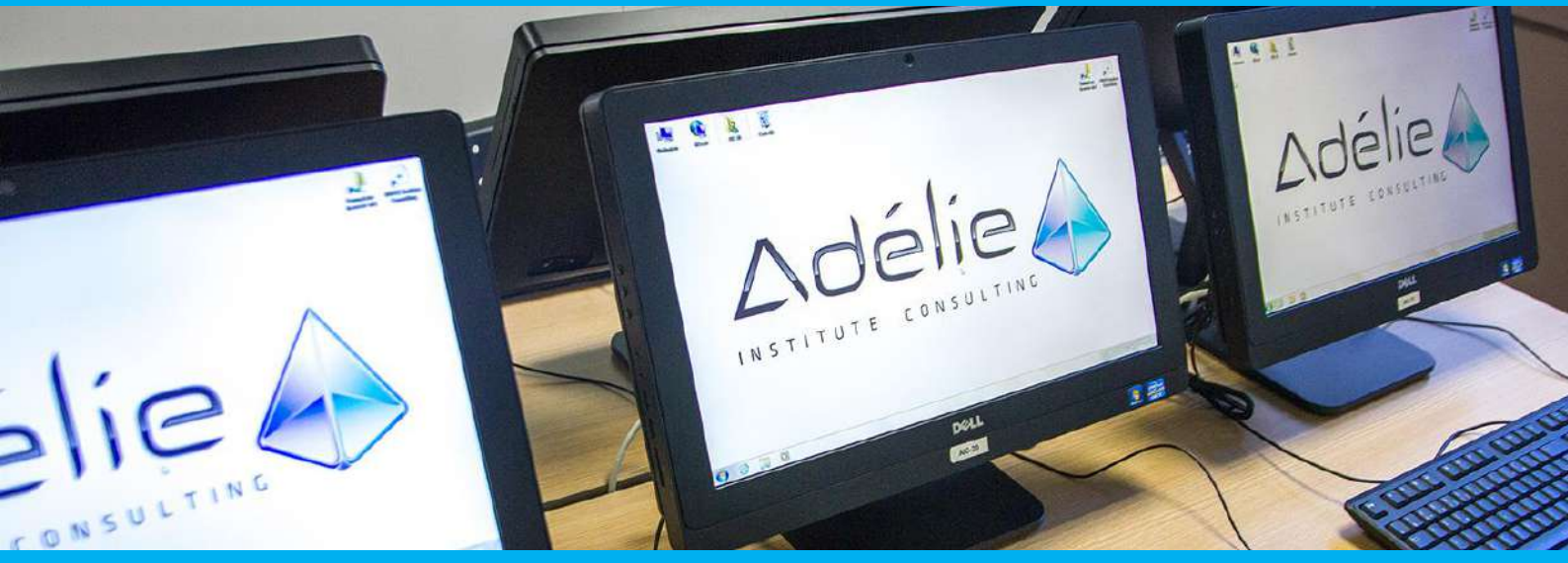

# **EXCEL 2010**

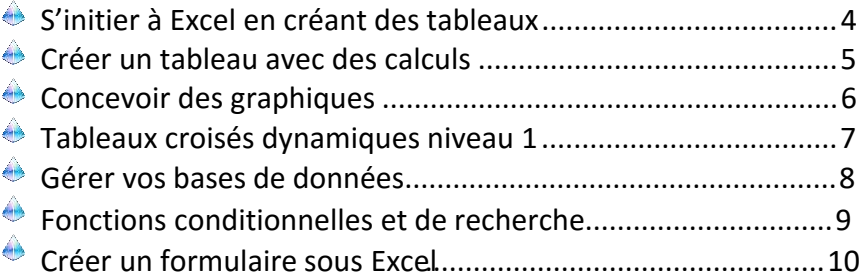

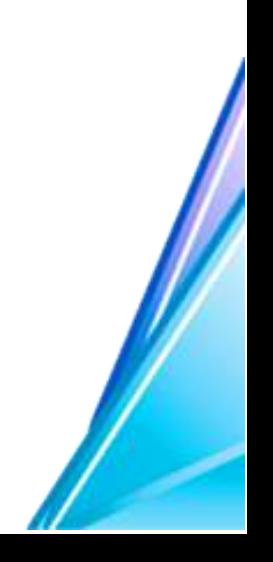

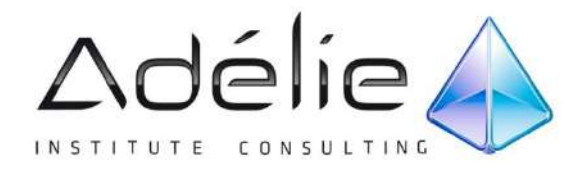

# **EXCEL 2010 S'initier à Excel en créant des tableaux**

# **2 HEURES**

#### **PLAN DE COURS**

#### **1. LES FONCTIONS FONDAMENTALES DE GESTION**

- Modifier la taille des colonnes et des lignes
- Insérer des colonnes et des lignes
- Masquer des colonnes et des lignes
- Supprimer des colonnes et des lignes
- Sélection des cellules
- Saisir du texte et des chiffres
- Les formats prédéfinis
- Copier/Coller/Couper et effacer
- Les raccourcis

#### **2. MÉTHODOLOGIE DE CONCEPTION D'UN TABLEAU**

- Choisir un thème (couleurs et polices)
- Saisir les données
- Mise en forme des données
- Recopier la mise en forme
- Mémoriser un style de cellule

#### **3. FORMULES DE CALCUL**

- Utilisation de la somme automatique
- Structure d'une formule de calcul simple
- Création d'une formule utilisant
- les opérateurs mathématiques
- Recopie d'une formule de calcul
- Notion de cellule relative ou absolue
- Nommer des cellules et utilisation du nom dans une formule

#### **4. METTRE EN PAGE ET IMPRIMER UN FICHIER**

- Définir la mise en page
- Aperçu avant impression

#### **QUESTIONNAIRE PRÉALABLE**

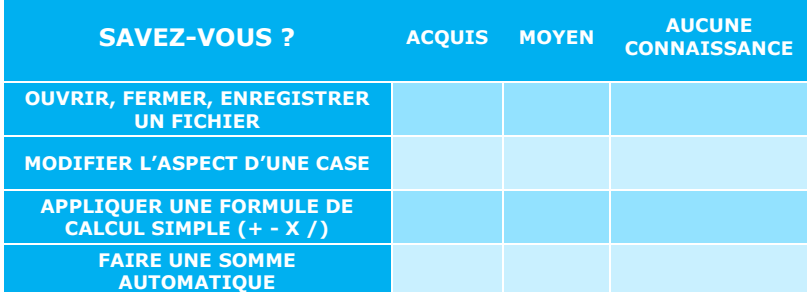

#### **Famille :**

#### **TABLEUR**

#### **Objectifs :**

Concevoir un tableau dans Excel avec Méthode et y intégrer des calculs simples

#### **Personnes concernées :**

Toute personne souhaitant créer des tableaux dans Excel

#### **Pré requis :**

- Maîtriser la gestion de fichiers et la manipulation des fenêtres sous **Windows**
- Pas de prérequis sur Excel

#### **Moyens pédagogiques :**

- Exercices pratiques courts et ciblés
- 1 micro par stagiaire
- 1 support de cours est remis à chaque stagiaire au terme de la session

#### **Suivi :**

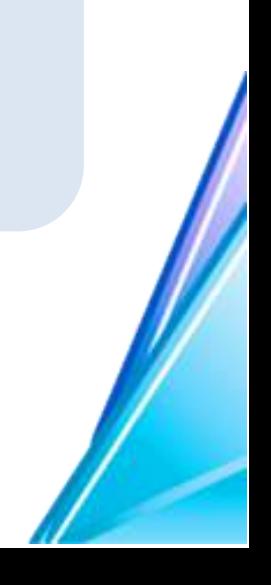

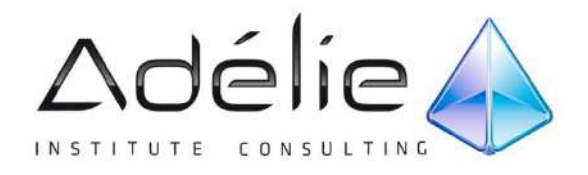

# **EXCEL 2010 Créer un tableau avec des calculs**

# **2 HEURES**

#### **PLAN DE COURS**

#### **1. FORMULES DE CALCUL**

- Utilisation de la somme automatique
- Structure d'une formule de calcul simple
- Création d'une formule utilisant les opérateurs mathématiques
- Recopie d'une formule de calcul
- Notion de cellule relative ou absolue
- Nommer des cellules et utilisation du nom dans une formule

#### **2. LES FONCTIONS DE CALCUL**

- Structure d'une formule utilisant une fonction (syntaxe)
- Utilisation de la fonction SOMME
- Utilisation d'autres fonctions (MOYENNE, NB, MAX, MIN)
- L'assistant Fonction
- Fonctions statistiques classiques : NBVAL, NBVIDE, NB.SI, MOYENNE.SI, NB.SI.ENS., MOYENNE.SI,ENS.

#### **3. MISE EN FORME DE DONNÉES DANS EXCEL**

- Mises en forme prédéfinies
- Les styles de cellules
- Formats personnalisés
- La mise en forme conditionnelle
- Trier & filtrer des données

#### **QUESTIONNAIRE PRÉALABLE**

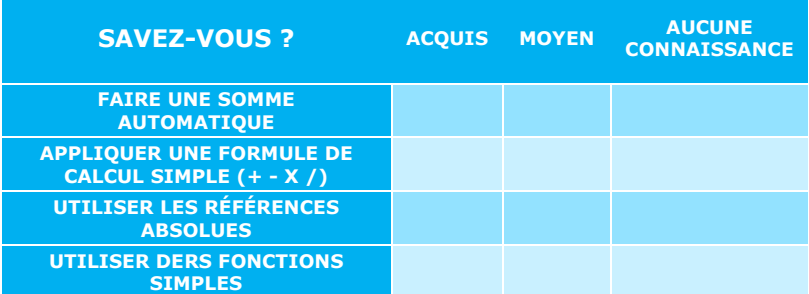

#### **Famille :**

#### **TABLEUR**

#### **Objectifs :**

- Maîtriser le principe des calculs simples
- Connaître les fonctions statistiques essentielles
- Savoir gérer des données

#### **Personnes concernées :**

Ak. Toute personne souhaitant alimenter un tableau de calculs simples et désirant gérer efficacement des listes

#### **Pré requis :**

- Maîtriser la gestion de fichiers et la manipulation des fenêtres sous Windows
- Savoir concevoir un tableau
- Savoir gérer les données : sélectionner, copier, coller

#### **Moyens pédagogiques :**

- Exercices pratiques courts et ciblés
- 1 micro par stagiaire
- 1 support de cours est remis à chaque stagiaire au terme de la session

#### **Suivi :**

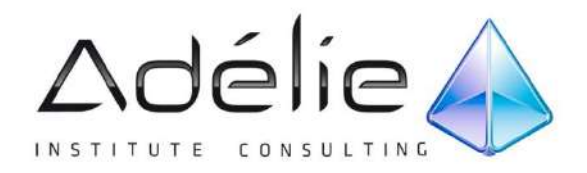

# **EXCEL 2010 Concevoir des graphiques**

# **2 HEURES**

## **PLAN DE COURS**

#### **1. CONCEVOIR RAPIDEMENT UN GRAPHIQUE**

- Principe de conception d'un graphique dans Excel
- Choisir un thème pour une bonne gestion des couleurs
- Choisir le type de graphique en fonction de l'objectif
- Modifier le type de graphique
- Modifier le style, les données ou les options du graphique
- Modifier les titres, le quadrillage, les axes, la légende, la table des données
- Les SPARKLINES

#### **2. MODIFICATIONS AVANCÉES D'UN GRAPHIQUE**

- Modifier un détail, un objet indépendant du graphique
- Modifier les couleurs des différents éléments
- Ajouter du texte
- Mise en page et impression d'un graphique
- Ajouter des éléments d'analyse et de synthèse sur une série
- Ajouter des objets dans le graphique
- Créer un graphique à partir de plusieurs tableaux

## **QUESTIONNAIRE PRÉALABLE**

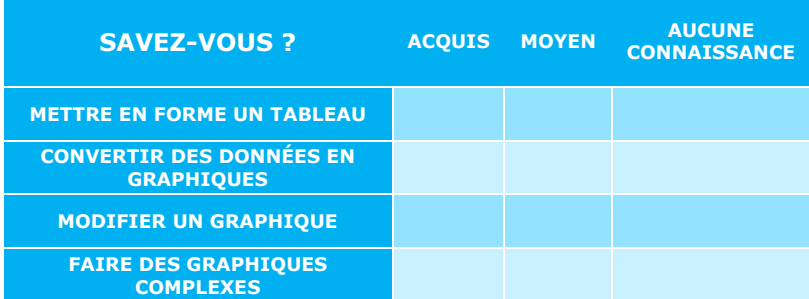

#### **TABLEUR**

**Famille :**

#### **Objectifs :**

Maîtriser la conception d'un graphique et sa gestion

#### **Personnes concernées :**

Toute personne souhaitant convertir des données de tableau en graphiques

#### **Pré requis :**

- **AB** Maîtriser la gestion de fichiers et la manipulation des fenêtres sous Windows
- Savoir créer un tableau et le mettre en forme
- Intégrer des formules simples et des fonctions Standard (SOMME, MOYENNE, MAX, MIN, NB)

#### **Moyens pédagogiques :**

- Exercices pratiques courts et ciblés
- 1 micro par stagiaire
- 1 support de cours est remis à chaque stagiaire au terme de la session

#### **Suivi :**

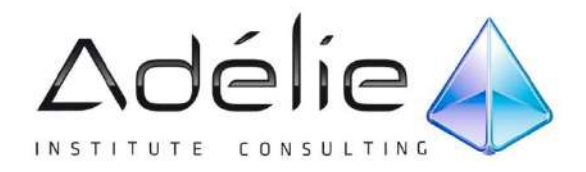

# **EXCEL 2010 Créer un tableau croisé dynamique, Sparklines, Mise en forme**

# **2 HEURES**

#### **PLAN DE COURS**

#### **1. LES TABLEAUX DE DONNÉES**

- Principe d'une base de données : notions de champs, d'enregistrements
- La sélection de données dans une base de données
- Mise en forme par utilisation des styles
- Tri et plan
- Filtrer les données

#### **2. CONCEVOIR UN TABLEAU CROISE DYNAMIQUE**

- Définir la source de données (TCD)
- Insérer un tableau croisé dynamique
- Modifier un tableau croise dynamique
- Extraire des données du tableau croisé
- Mettre en forme un tableau croise dynamique
- Grouper ou dissocier les lignes ou les colonnes (champs Numériques, dates, textes)
- Masquer ou afficher les détails des groupes
- Actualiser un tableau croisé dynamique,
- Trier et filtrer les données
- Calcul et gestion des Sous-totaux
- Modifier les paramètres des champs de valeurs
- Filtrer à l'aide des segments

#### **3. ANALYSE VISUELLE RAPIDE**

- Les graphiques croisés dynamiques
- · SPARKLINES
- Mise en forme conditionnelle

#### **QUESTIONNAIRE PRÉALABLE**

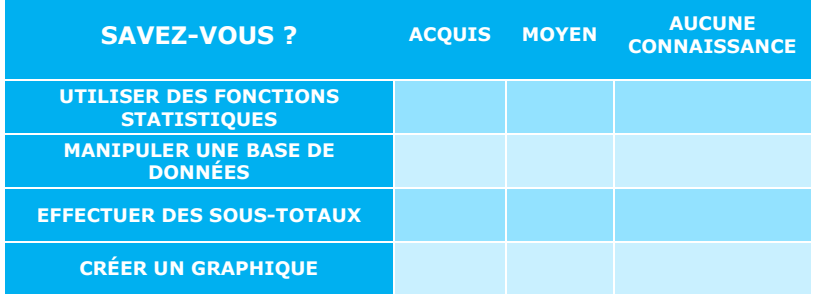

#### **Famille :**

#### **TABLEUR**

#### **Objectifs :**

- Gestion de bases de données et création de tableaux de synthèse
- Conversion de données en visuels

#### **Personnes concernées :**

Toute personne souhaitant connaître les fondamentaux des tableaux croisés dynamiques

#### **Pré requis :**

- Savoir créer un tableau, un graphique et le mettre en forme
- Savoir manipuler une base de données (Filtrer, Trier)
- Savoir utiliser des fonctions de type **Statistiques**

#### **Moyens pédagogiques :**

- Exercices pratiques courts et ciblés
- 1 micro par stagiaire
- 1 support de cours est remis à chaque stagiaire au terme de la session

#### **Suivi :**

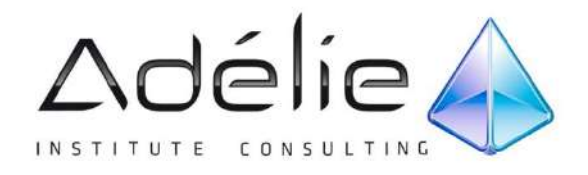

# **EXCEL 2010 Gestion d'une base de données**

# **2 HEURES**

#### **PLAN DE COURS**

#### **1. EXPLOITER UNE LISTE**

- Principe d'une base de données : champs et enregistrements
- Structurer une base de données
- Sélectionner les données
- Nommer les colonnes
- Figer les volets
- Fractionner
- Mise en forme d'une base de données : les outils Tableau
- Masquer des colonnes ou les lignes avec le plan
- Trier
- Impression d'une base de données

#### **2. FILTRER ET EXTRAIRE**

- Le filtre automatique
- Le filtre avancé
- Les fonctions BDD
- Sous totaux

#### **3. GESTION D'UNE BASE DE DONNÉES**

- Supprimer les doublons
- Validation de données
- Mise en forme conditionnelle

#### **QUESTIONNAIRE PRÉALABLE**

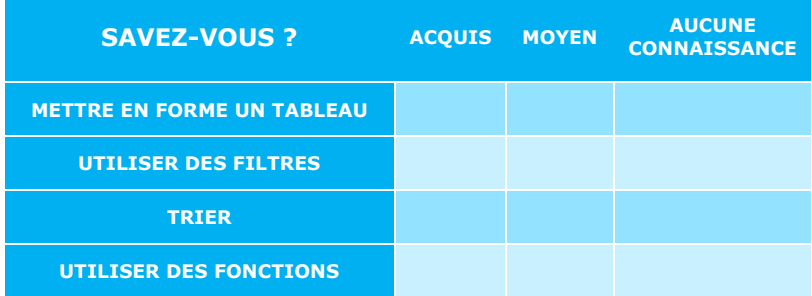

#### **Famille :**

#### **TABLEUR**

#### **Objectifs :**

- Gestion avancée d'une base de données
- Maîtriser l'exploitation d'une base de données

#### **Personnes concernées :**

Toute personne souhaitant exploiter efficacement une base de données

#### **Pré requis :**

- Connaître la mise en forme de tableau
- Savoir utiliser les fonctions Standard : SOMME, MOYENNE, MAX, MIN, NB

#### **Moyens pédagogiques :**

- Exercices pratiques courts et ciblés
- 1 micro par stagiaire
- 1 support de cours est Ab. remis à chaque stagiaire au terme de la session

#### **Suivi :**

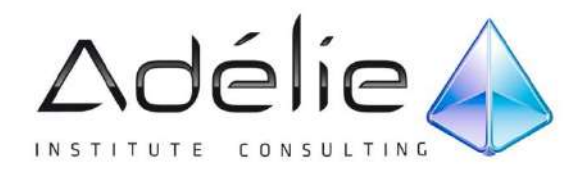

# **EXCEL 2010 Fonctions conditionnelles & fonctions de recherche**

# **2 HEURES**

#### **PLAN DE COURS**

#### **1. LES FONCTIONS CONDITIONNELLES**

- La fonction SI
- Les fonctions SI imbriquées
- Combiner les fonctions SI avec les fonctions ET/OU
- Compter avec une condition : NB.SI
- Additionner avec condition : SOMME.SI
- Compter ou additionner avec
- plusieurs critères : SOMME.SI.ENS, NB.SI.ENS Calculer une moyenne avec condition(s) :
- MOYENNE.SI, MOYENNE.SI.ENS
- La mise en forme conditionnelle

#### **2. LES FONCTIONS DE RECHERCHE**

- Recherche : rechercher une valeur dans une base de données
- RECHERCHEV : rechercher une valeur dans une base à la verticale
- RECHERCHEH : rechercher une valeur dans une base à l'horizontale

#### **3. AUDIT DE FORMULES**

- Repérer les antécédents et les dépendants
- Afficher les formules

#### **QUESTIONNAIRE PRÉALABLE**

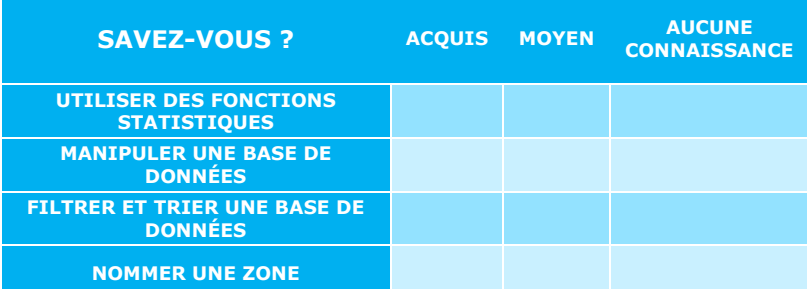

#### **Famille :**

#### **TABLEUR**

#### **Objectifs :**

Utilisation des fonctions avec condition(s) et des fonctions de recherche

#### **Personnes concernées :**

Toute personne souhaitant connaître les fonctions logiques, statistiques et de recherche

#### **Pré requis :**

- Savoir mettre en forme un tableau
- Savoir créer et manipuler une base de données
- Connaître les fonctions standard : SOMME, MAX, MIN , NB, MOYENNE
- Comprendre la syntaxe  $\Delta\phi$ d'une fonction

#### **Moyens pédagogiques :**

- Exercices pratiques courts et ciblés
- 1 micro par stagiaire
- 1 support de cours est remis à chaque stagiaire au terme de la session

#### **Suivi :**

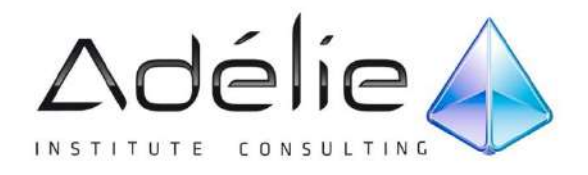

# **EXCEL 2010 Créer un formulaire**

# **2 HEURES**

## **PLAN DE COURS**

## **1.CONCEVOIR UN FORMULAIRE**

- Activation de l'Onglet développeur
- Placer et paramétrer les éléments du formulaire :<br>■ Cases à cocher
	- Cases à cocher,<br>■ Listes déroulant
	- Listes déroulantes,<br>■ Routons d'ontions
	- Boutons d'options
- Exploiter le résultat : la fonction index
- Les modèles de formulaires

## **2.VALIDATION DES DONNÉES**

- Les étapes de conception d'une liste déroulante
- Créer des listes déroulantes connectées
- Liste déroulante et fonction RECHERCHE
- Appliquer des règles de validation
- Régler le niveau d'alerte

## **QUESTIONNAIRE PRÉALABLE**

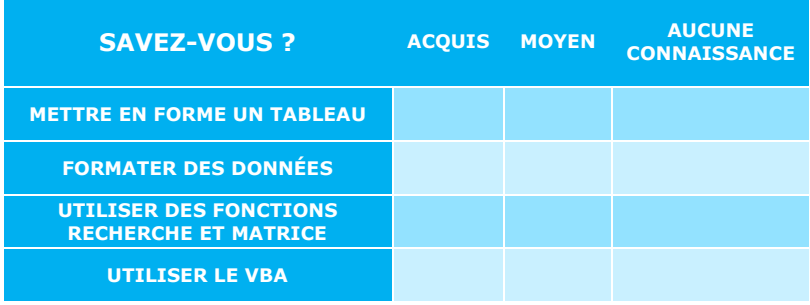

#### **Famille :**

#### **TABLEUR**

#### **Objectifs :**

Conception de formulaires à compléter

#### **Personnes concernées :**

Toute personne souhaitant développer des formulaires dans Excel

#### **Pré requis :**

- Savoir créer un tableau et le formater
- Savoir utiliser des fonctions autres que les fonctions standards (SOMME, MOYENNE, MAX, MIN, NB)
- Savoir manipuler et exploiter une base de données

#### **Moyens pédagogiques :**

- Exercices pratiques courts et ciblés
- 1 micro par stagiaire
- 1 support de cours est Ah. remis à chaque stagiaire au terme de la session

#### **Suivi :**

Assistance téléphonique  $\frac{1}{2\pi}$ gratuite et illimitée

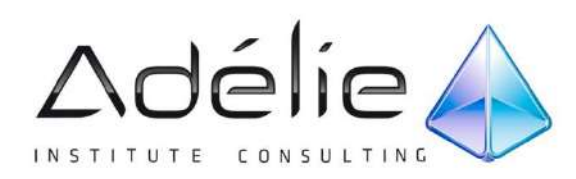

# LES ATELIERS THÉMATIQUES

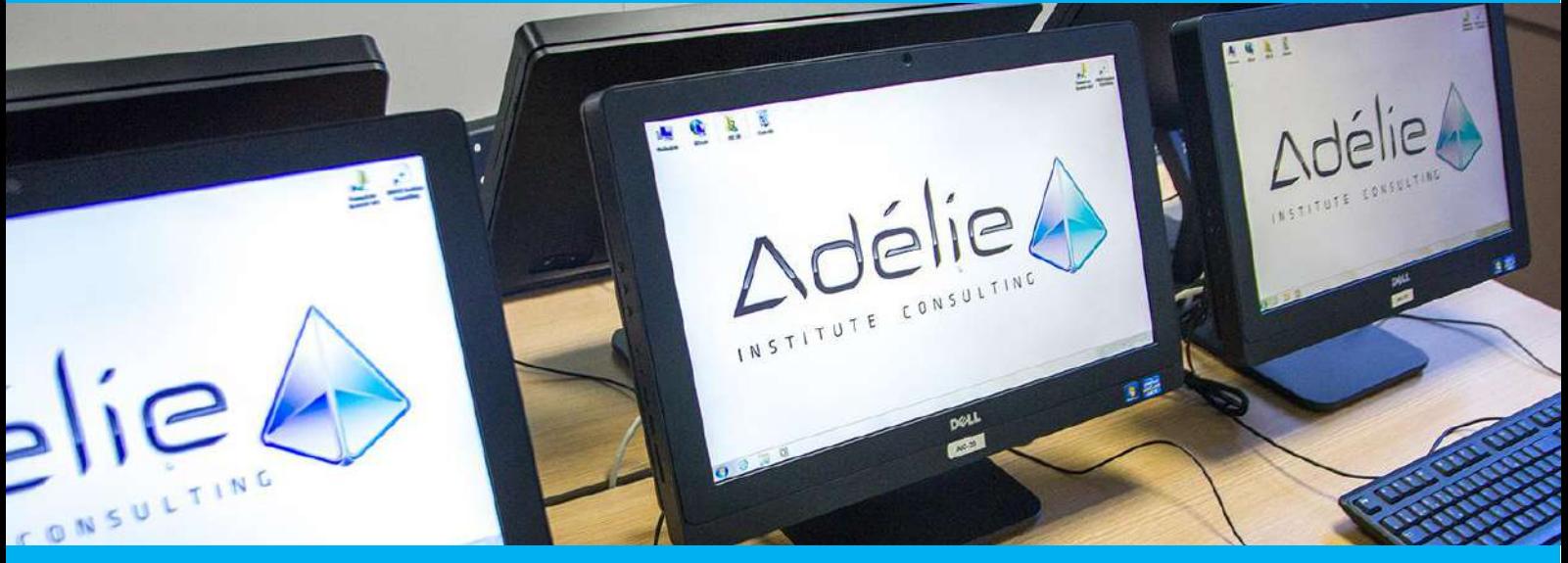

# **WORD 2010**

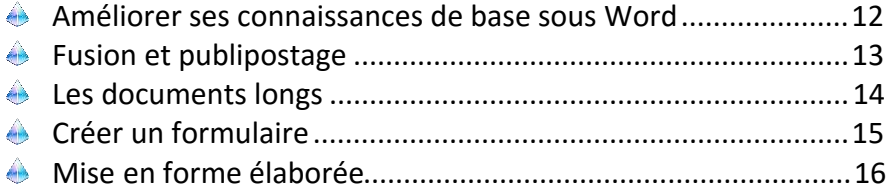

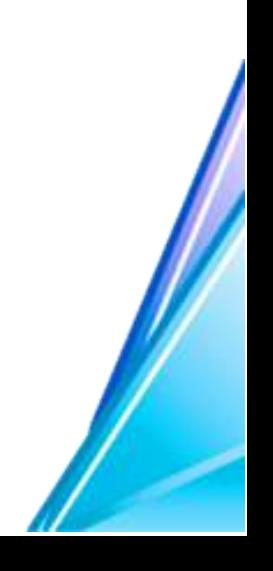

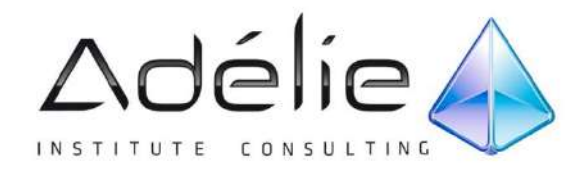

# **WORD 2010 Améliorer ses connaissances de base**

# **2 HEURES**

#### **PLAN DE COURS**

#### **1. DÉCOUVERTE DE L'ESPACE DE TRAVAIL**

- Interface et personnalisation
- Formats et rétro-compatibilité
- Méthodologie de travail avec Word
- Raccourcis-clavier

#### **2. GESTION DE FICHIERS**

- Ouvrir un document récent
- Créer un nouveau document
- Fermer un document
- Quitter le logiciel<br>• Enregistrer
- Enregistrer
- Exporter

#### **3. GESTION D'UN DOCUMENT**

- Saisir du texte
- 
- Déplacement dans le document<br>• Sélectionner, effacer Sélectionner, effacer
- Copier/Coller/Couper : gestion du Presse-papiers
- Annuler les dernières opérations
- Insertions automatiques

#### **4. METTRE EN FORME LES PARAGRAPHES**

- Les attributs de caractères
- Taille de polices et couleur
- Mettre en forme les paragraphes
- Modifier la mise en forme des paragraphes
- Aligner les paragraphes<br>• Définir l'interligne
- Définir l'interligne
- Définir l'espacement entre les paragraphes
- Définir le retrait de paragraphes
- Appliquer les tabulations
- Appliquer les bordures et les trames
- **5. LISTES**
	- Puces et numérotation
	- Hiérarchisation

**6. APERÇU ET IMPRESSION DU DOCUMENT**

#### **QUESTIONNAIRE PRÉALABLE**

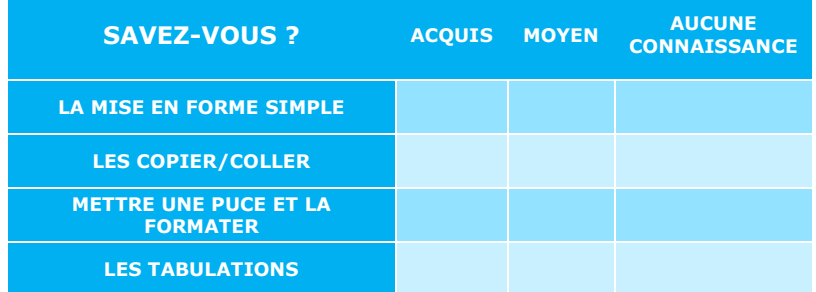

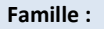

#### **TRAITEMENT DE TEXTE**

#### **Objectifs :**

Maîtriser les fondamentaux de la mise en forme

#### **Personnes concernées :**

Toute personne devant **AB** rédiger documents simples

#### **Pré requis :**

- Bonne maîtrise de **Windows**
- Pas de prérequis sur Word

#### **Moyens pédagogiques :**

- Exercices pratiques courts et ciblés
- 1 micro par stagiaire
- 1 support de cours est Anremis à chaque stagiaire au terme de la session

#### **Suivi :**

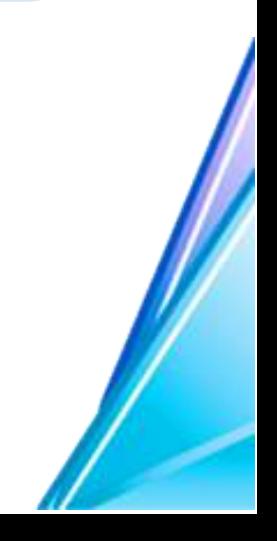

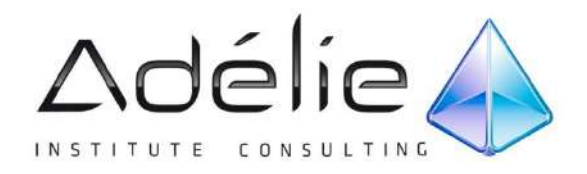

# **WORD 2010 Fusion & publipostage**

# **2 HEURES**

### **PLAN DE COURS**

#### **1. CONNAÎTRE LES CONCEPTS DE BASE LIÉS À LA FUSION**

- Principes du publipostage
- 
- Règles concernant la source de données<br>• Présenter les fonctionnalités de l'onglet Présenter les fonctionnalités de l'onglet fusion et publipostage
- Utiliser l'assistant Fusion et publipostage

#### **2. CRÉATION DE LA SOURCE DE DONNÉES**

- Par l'assistant
- Base de données Excel

#### **3. PRÉPARER LE DOCUMENT PRINCIPAL**

- Structurer le document principal
- Lier le document à la source de données (Excel…)
- Sélectionner les destinataires (Trier, filtrer)
- Intégrer les champs de fusion
- Utiliser le Bloc d'adresse
- Exploiter une formule d'appel
- Définir des règles
- Contrôler les résultats avant fusion

#### **4. FUSION DES DONNÉES**

- Vers un nouveau document
- Vers l'imprimante
- Vers la messagerie

#### **5. AUTRES TYPES DE DOCUMENTS PUBLIPOSTÉS**

- Étiquettes : formats & procédure de fusion
- Enveloppes : formats & procédure de fusion

#### **QUESTIONNAIRE PRÉALABLE**

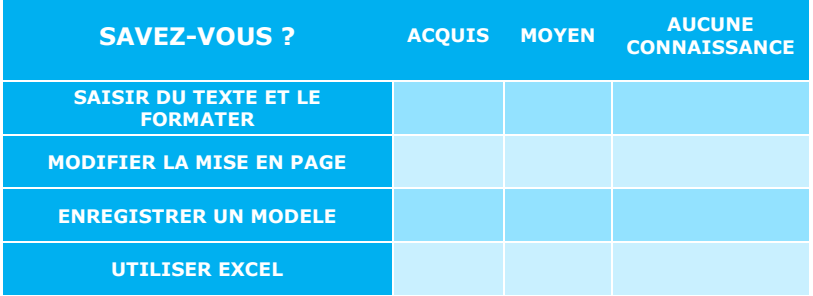

**Famille :**

#### **TRAITEMENT DE TEXTE**

#### **Objectifs :**

- Maîtriser le publipostage d'un courrier
- Concevoir des étiquettes et des enveloppes publipostées

#### **Personnes concernées :**

Toute personne souhaitant réaliser des mailings

#### **Pré requis :**

Maîtriser les fonctionnalités de mise en forme du logiciel et être à même de concevoir un courrier structuré, avec en-tête et pied de page

#### **Moyens pédagogiques :**

- Exercices pratiques courts et ciblés
- 1 micro par stagiaire
- 1 support de cours est remis à chaque stagiaire au terme de la session

#### **Suivi :**

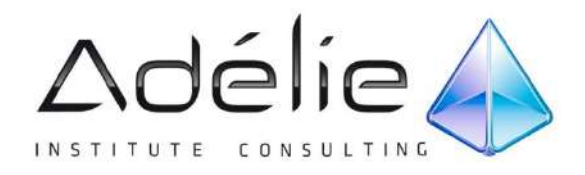

# **WORD 2010 Les documents longs**

# **2 HEURES**

#### **Famille :**

#### **TRAITEMENT DE TEXTE**

#### **Objectifs :**

- Découvrir la conception d'un document par le biais du mode plan
- Gérer des sections pour changer de mise en page dans un même document
- Créer des documents graphiques avec colonnes, lettrines, filigranes

#### **Personnes concernées :**

Toute personne souhaitant concevoir un document multipage parfaitement structuré sous Word

#### **Pré requis :**

Maîtriser les outils de mise en forme du logiciel, les tabulations, savoir faire des listes à puces, connaître ce qu'est une zone de texte, savoir insérer une image et construire un tableau

#### **Moyens pédagogiques :**

- Exercices pratiques courts et ciblés
- 1 micro par stagiaire
- 1 support de cours est remis à chaque stagiaire au terme de la session

#### **Suivi :**

Assistance téléphonique gratuite et illimitée

# **PLAN DE COURS**

#### **1. STRUCTURATION D'UN DOCUMENT LONG**

- Maîtrise des styles et de leurs potentialités
- Maîtrise des listes numérotées et contrôle de la hiérarchisation
- Comprendre et exploiter le mode Plan
- Création d'une table des matières et gestion des styles liés
- Principe et gestion des Quickparts
- Création d'une page de garde et mémorisation
- Création d'un en-tête et pied de page et mémorisation
- Gestion de la numérotation de page

#### **2. CONTRÔLE DE LA MISE EN PAGE ET LIGNE GRAPHIQUE**

- Maîtrise de la règle
- Marges prédéfinies et personnalisées
- Orientation et taille de document
- Principe des sections
- Sauts de page
- Diviser un texte en colonnes

#### **3. OPTIMISER LA NAVIGATION DANS UN DOCUMENT LONG**

- Le panneau de navigation
- Les signets
- Les liens hypertextes

#### **QUESTIONNAIRE PRÉALABLE**

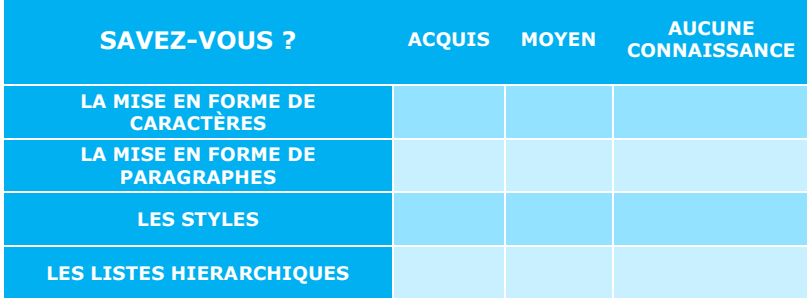

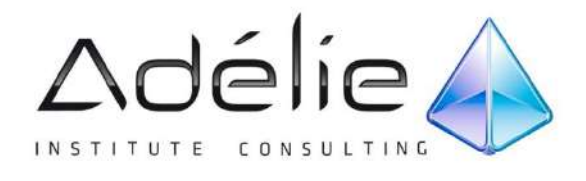

# **WORD 2010 Tableaux et formulaires**

# **2 HEURES**

#### **PLAN DE COURS**

#### **1. CRÉER UN TABLEAU SUR WORD**

- Concevoir un tableau
- Utiliser la mise en forme automatique d'un tableau
- Insertion et suppression de ligne colonne et cellules
- Choisir la largeur des colonnes et la hauteur des lignes
- Fraction et fusion de cellules
- Les bordures et trames
- La répétition d'un titre de tableau sur plusieurs pages

#### **2. CRÉER DES FORMULAIRES**

- Présenter la notion de formulaire
- Identifier les types de champs de formulaire
- Insérer et configurer les champs de formulaires
- Enregistrer le formulaire en tant que modèle
- Remplir le formulaire

#### **Famille :**

#### **TRAITEMENT DE TEXTE**

#### **Objectifs :**

Concevoir un tableau et A. un formulaire

#### **Personnes concernées :**

Toute personne désirant développer des formulaires sous Word

#### **Pré requis :**

Savoir mettre en forme du texte et avoir quelques connaissances sur la gestion d'une mise en page sur Word (modifier les marges, modifier l'orientation)

#### **Moyens pédagogiques :**

- Exercices pratiques courts et ciblés
- 1 micro par stagiaire
- 1 support de cours est remis à chaque stagiaire au terme de la session

#### **Suivi :**

Assistance téléphonique gratuite et illimitée

#### **QUESTIONNAIRE PRÉALABLE**

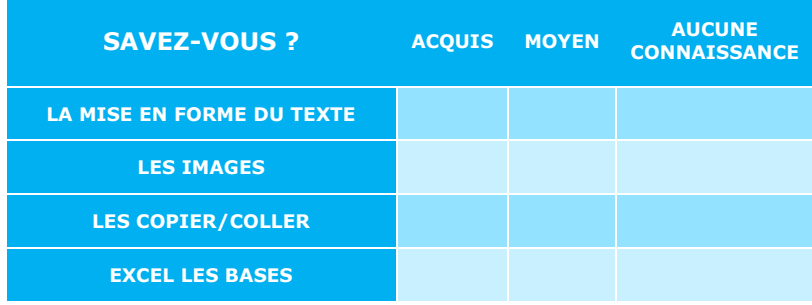

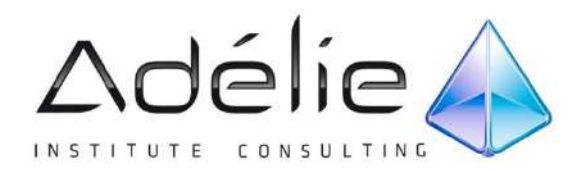

# **WORD 2010 Mise en forme élaborée**

# **2 HEURES**

#### **PLAN DE COURS**

#### **1. LIGNE GRAPHIQUE**

- Principe du modèle et du thème
- Concevoir un jeu de couleurs
- Jeu de polices
- Enregistrement et partage d'un thème

#### **2. AUTOMATISER LA MISE EN FORME DU TEXTE**

- Appliquer un style prédéfini
- Modifier des styles prédéfinis<br>• Créer un nouveau style
- Créer un nouveau style
- Gérer les styles : Supprimer des styles, copier des styles
- Enchaînement des styles
- Organisation des styles entre documents et modèles

#### **3. CONTRÔLE DE LA MISE EN PAGE ET LIGNE GRAPHIQUE**

- Maîtrise de la règle
- Marges prédéfinies et personnalisées
- Orientation et taille de document
- Principe des sections
- Sauts de page
	- Diviser un texte en colonnes

#### **4. GESTION DES OBJETS**

- Images : exploitation, retouche, gestion
- Les tableaux Word et Excel
- Gestion des outils de dessins et des zones de texte
- Les SmartArt

#### **TRAITEMENT DE TEXTE**

#### **Objectifs :**

Maîtriser la mise en page Ab. complexe et l'insertion d'objets

#### **Personnes concernées :**

Toute personne désirant concevoir des documents complexes sous Word

#### **Pré requis :**

- Maîtriser la mise en forme du texte
- Savoir insérer des objets (images, tableaux)

#### **Moyens pédagogiques :**

- Exercices pratiques courts Ah. et ciblés
- 1 micro par stagiaire
- 1 support de cours est remis à chaque stagiaire au terme de la session

#### **Suivi :**

ák. Assistance téléphonique gratuite et illimitée

#### **QUESTIONNAIRE PRÉALABLE**

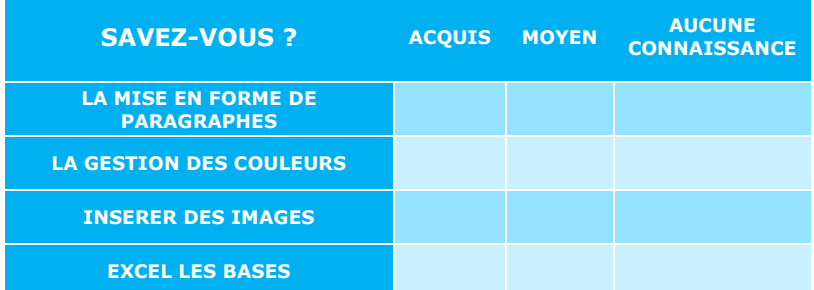

**Famille :**

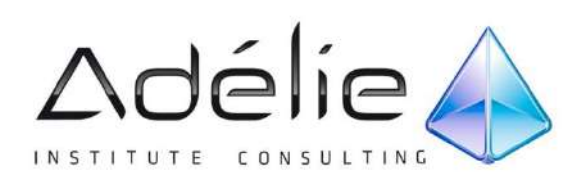

# LES ATELIERS THÉMATIQUES

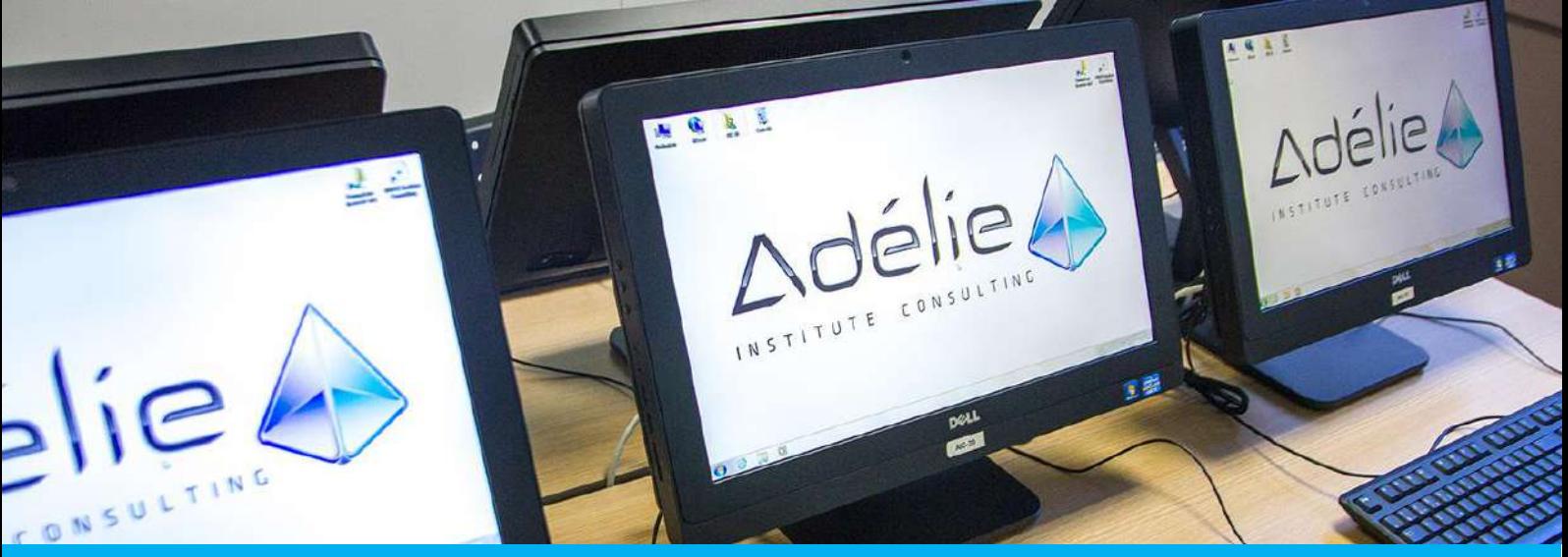

# **POWERPOINT 2010**

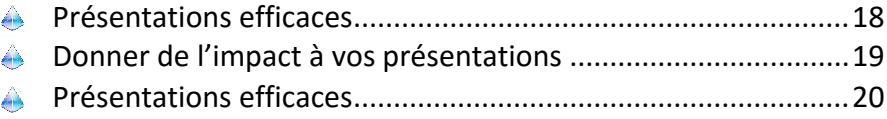

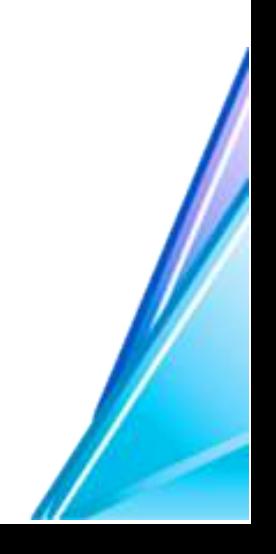

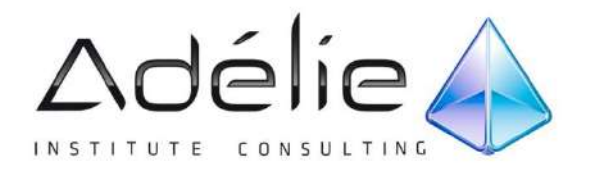

# **POWERPOINT 2010 S'initier à PowerPoint**

# **2 HEURES**

#### **PLAN DE COURS**

#### **1. PRESENTATION DE POWERPOINT**

- Notions de présentation assistée par ordinateur et de diapositive
- Choix du support final (projection du diaporama, impression…)
- L'espace de travail
- La personnalisation

#### **2. UTILISER LES DIFFERENTS MODES D'AFFICHAGE**

- Le mode normal
- Le mode Trieuse de diapositives
- Le mode diaporama
- Le mode lecture Le mode page de commentaires
- Utilisation des guides visuels : règles et repères

#### **3. CREATION D'UNE NOUVELLE PRESENTATION**

- Appliquer/modifier une disposition
- Insérer/Supprimer une diapositive
- Modifier l'ordre des diapositives
- Ajouter du texte dans les espaces réservés de la diapositive
- Sélectionner et formater du texte
- Modifier puces, alignements, interlignes
- Créer du texte vertical
- Insérer des zones de texte
- Ajouter et répondre aux commentaires
- Modifier l'arrière-plan
- Utiliser la fonction Correction automatique

#### **4. TRAVAILLER AVEC LES OBJETS**

- Insérer une image Clipart
- Insérer une image à partir d'un fichier
- Insérer un tableau
- Créer un graphique

#### **5. UTILISATION DE THEMES**

- Appliquer un thème et les Variantes de thème
- Créer une nouvelle présentation à partir d'un thème ou d'un modèle

#### **6. CREER UN DIAPORAMA**

- Créer des effets de transition
- Utiliser des jeux d'animations

#### **Famille :**

#### **COMMUNICATION VISUELLE & PRÉAO**

#### **Objectifs :**

- Structurer efficacement sa présentation
- Donner du sens à ses animations
- Donner de l'impact à ses données chiffrées

#### **Personnes concernées :**

Toute personne qui conçoit et réalise des présentations avec des supports visuels

#### **Pré requis :**

Maîtriser les fonctions essentielles du logiciel : création de diapositives, modification du texte, des mises en page, insertion d'objets (dessins, images, schémas, tableaux)

#### **Moyens pédagogiques :**

- Exercices pratiques courts et ciblés
- 1 micro par stagiaire **AB**
- 1 support de cours est remis à chaque stagiaire au terme de la session

#### **Suivi :**

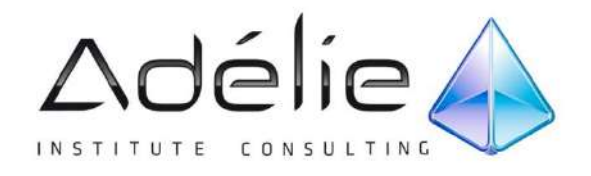

# **POWERPOINT 2010 Rendre ses présentations plus efficaces**

# **2 x 2 HEURES**

#### **PLAN DE COURS**

#### **1. SCÉNARISER SA PRÉSENTATION**

- Clarifier son axe et son message
- Élaborer un scénario dynamique
- Distinguer les informations projetées de celles mises en réserve
- S'appuyer sur les particularités de la cognition visuelle

#### **2. APPLIQUER LES MISES EN FORME ADAPTÉES**

- Structurer efficacement le document PowerPoint
- Faciliter la compréhension avec des diapositives claires et simples
- Transformer l'essentiel du message en représentation
- graphique, schéma, image…
- Respecter les règles typographiques spécifiques aux supports visuels

#### **3. DYNAMISER SON INTERVENTION**

- Faire face à l'imprévu
- Gérer le temps et anticiper les variations du temps accordé
- Interagir avec différents auditoires
- Produire différents supports à partir d'un même Powerpoint
- Piloter sa présentation avec aisance pour augmenter son impact
- Rester maître de sa présentation
- Susciter l'écoute
- Faciliter la compréhension et la mémorisation
- Suspendre si nécessaire la projection, sans perdre le fil
- Utiliser postures, gestes et voix pour augmenter son impact

#### **QUESTIONNAIRE PRÉALABLE**

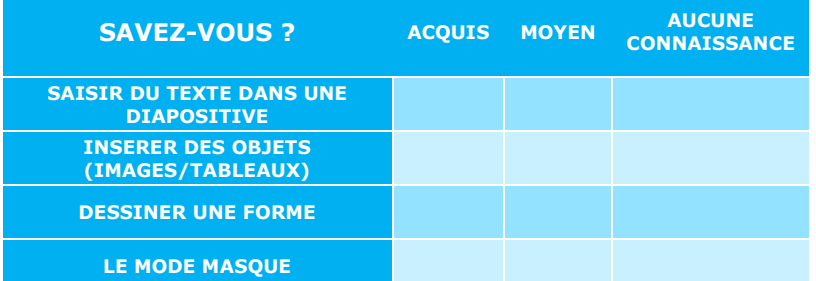

#### **Famille :**

#### **PréAO**

#### **Objectifs :**

- Construire une présentation visuelle dynamique
- Anticiper et s'adapter aux auditoires, aux contraintes de temps, aux questions
- Renforcer sa présence d'orateur

#### **Personnes concernées :**

Toute personne qui conçoit et réalise des présentations orales avec des supports visuels

#### **Pré requis :**

Cette formation ne nécessite pas de prérequis spécifiques

#### **Moyens pédagogiques :**

- Exercices pratiques courts et ciblés
- 1 micro par stagiaire
- 1 support de cours est remis à chaque stagiaire au terme de la session

#### **Suivi :**

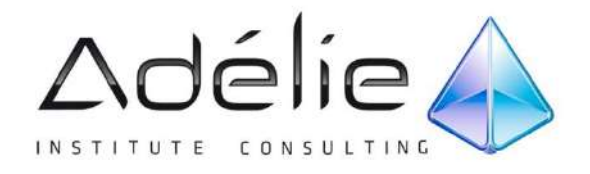

# **POWERPOINT 2010 Donner de l'impact à vos présentations**

## **2 x 2 HEURES**

#### **PLAN DE COURS**

#### **1. CLARIFICATION DU MESSAGE**

- États des lieux de la communication visuelle
- Le processus de communication
	- Identification des contraintes liées au canal de diffusion
- (impression/projection) Méthodes et outils d'analyse avant la production

#### **2. STRUCTURATION DU CONTENU**

- Choisir la structure adaptée à l'objectif de la présentation
- Outils et méthodes d'élaboration
- Maîtriser son story-board dans Powerpoint<br>• Synthétiser efficacement Synthétiser efficacement
- Accompagner le lecteur : les guides visuels

#### **3. LA TYPOGRAPHIE AU SERVICE DE VOTRE PROJET**

- Règles générales typographiques
	- Améliorer la lisibilité
	- Conseils pratiques

#### **4. CHARTE GRAPHIQUE ET MISE EN PAGE**

- Comprendre et exploiter une charte graphique
- Principes fondamentaux du Design
- La mise en page : principe des grilles modulaires Les bases de la colorimétrie
- 
- 
- Règles générales typographiques Principe et gestion avancée du masque des diapositives Développement d'un thème unique ou multiple
- **5. ILLUSTRER EFFICACEMENT**
	- Découvrir le potentiel cognitif des images
	- Maîtriser la gestion des images numériques dans Powerpoint
	- Schématiser vos idées
		- Mettre en scène les données chiffrées

#### **6. ANIMER POUR DYNAMISER**

- Maîtriser les animations d'objets
- Scénarisation de l'animation : donner du sens
- Diaporamas personnalisés<br>• Déclencheurs
- Déclencheurs
- Liens hypertextes
- Boutons d'actions
- Construire un navigateur
- Outils de contrôle et intégration de codes VBA Intégration et contrôle Vidéo et son
- 

#### **QUESTIONNAIRE PRÉALABLE**

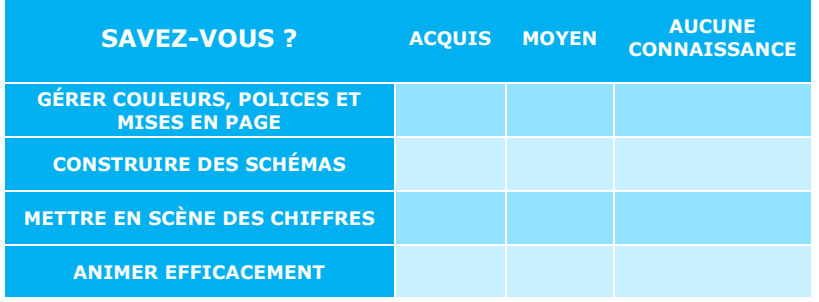

#### **Famille :**

#### **COMMUNICATION VISUELLE & PRÉAO**

#### **Objectifs :**

- Renforcer l'impact de ses présentations.
- Structurer efficacement sa présentation
- Donner du sens à ses animations
- Donner de l'impact à ses données chiffrées

#### **Personnes concernées :**

Toute personne qui conçoit et réalise des présentations avec des supports visuels

#### **Pré requis :**

Maîtriser les fonctions essentielles du logiciel : création de diapositives, modification du texte, des mises en page, insertion d'objets (dessins, images, schémas, tableaux)

#### **Moyens pédagogiques :**

- Exercices pratiques courts et ciblés
- 1 micro par stagiaire
- 1 support de cours est remis à chaque stagiaire au terme de la session

#### **Suivi :**

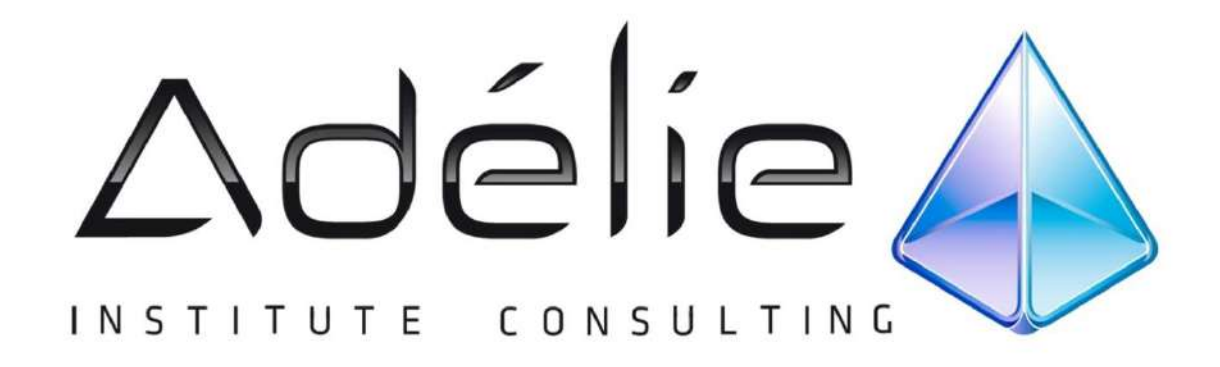

# VISITEZ NOTRE SITE WEB WWW.[ADELIEINSTITUTE](http://www.adelieinstitute.fr/).FR

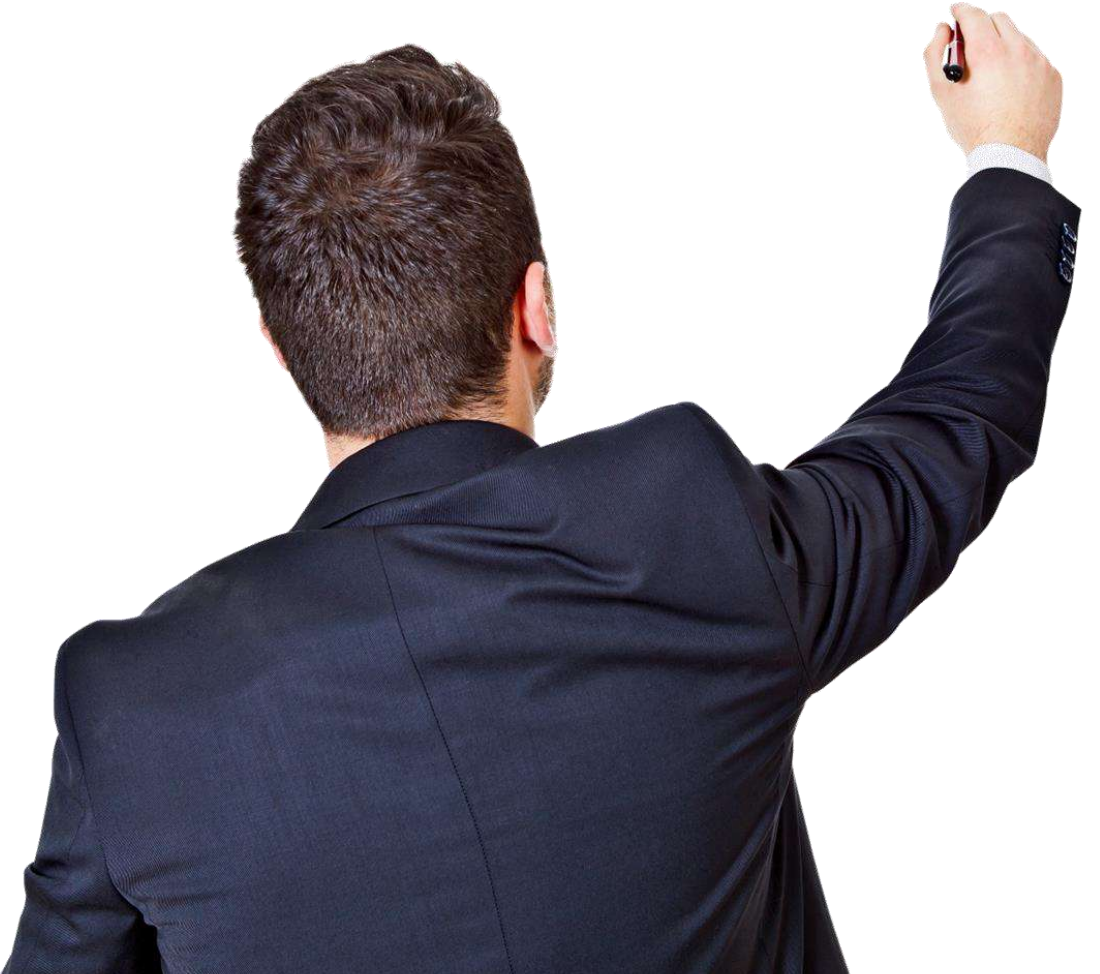

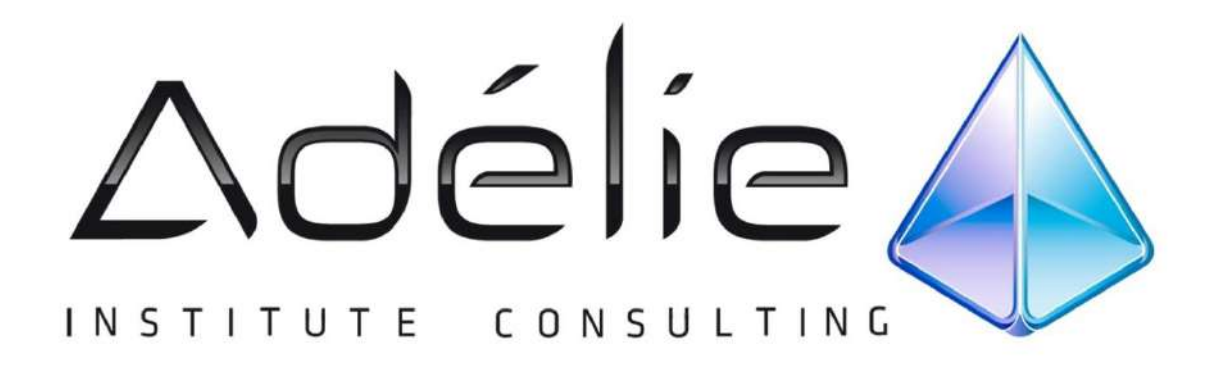

# **30 ans d'expérience à votre service**

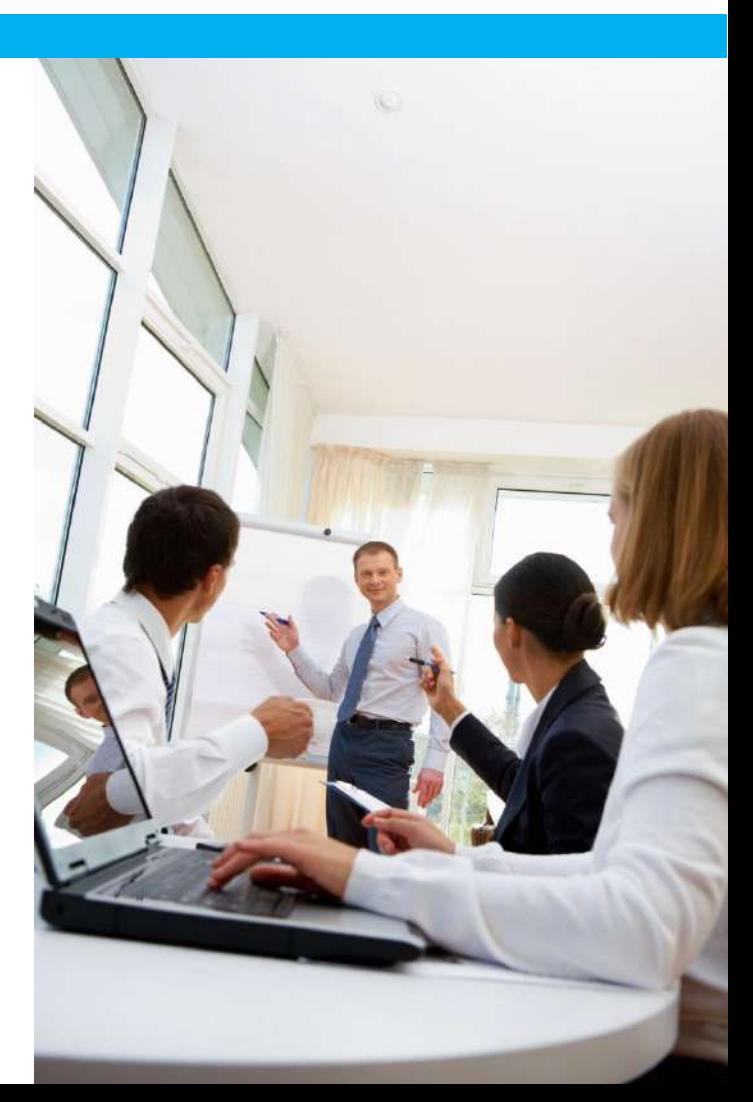